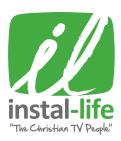

## HELPFUL HINTS ON RECORDING ON A USB STICK

NOTE: These instructions can also be used with recording to an external hard drive. To playback, please have the USB stick plugged in and follow the normal instructions on how to playback.

- 1. Grab a USB stick.
- 2. Plug it in the back or the front of the HD Box. (The front USB port is behind the lid placed on the right side of the front of the HD Box.)
- 3. Press the **MENU** button
- 4. Use ARROWS to highlight Settings. (Settings is placed in the right bottom corner of the screen.)
  Press OK
- Use DOWN ARROW to highlight Recording Option. Press OK
- Use DOWN ARROW to highlight USB prior option. Press OK
- 7. Use UP & DOWN ARROWS to highlight either Front or Back.
  (If you have plugged in the USB using the front USB port, highlight
  Front. If you have plugged in the USB using the back USB port,
  highlight Back.)
  Press OK
- 8. Press the EXIT button three times to go back to the channels, and whatever you want to record now will be recorded on the USB stick.

## CONNECT TO 15+ MORE CHRISTIAN CHANNELS WITH IPTV.

- 1. Ensure you are connected to the internet.
- 2. Press IPTV button and enjoy your additional channels.

## Troubleshooting:Make sure the

- Make sure the USB stick has been plugged in correctly.
- Try updating your HD box to the latest update and try again, follow steps on how to update using a wifi, or request a USB stick otherwise.

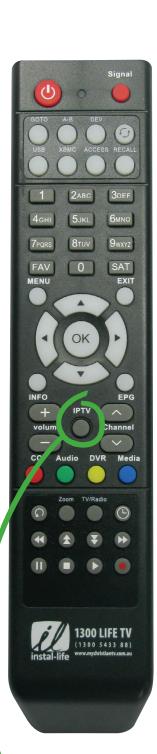